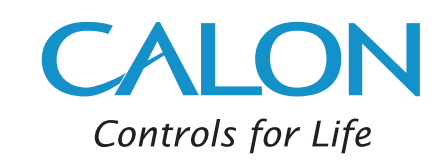

# SmartSensor™ Intelligent DALI Multisensor

### Classroom Setup Guide - Single Sensor

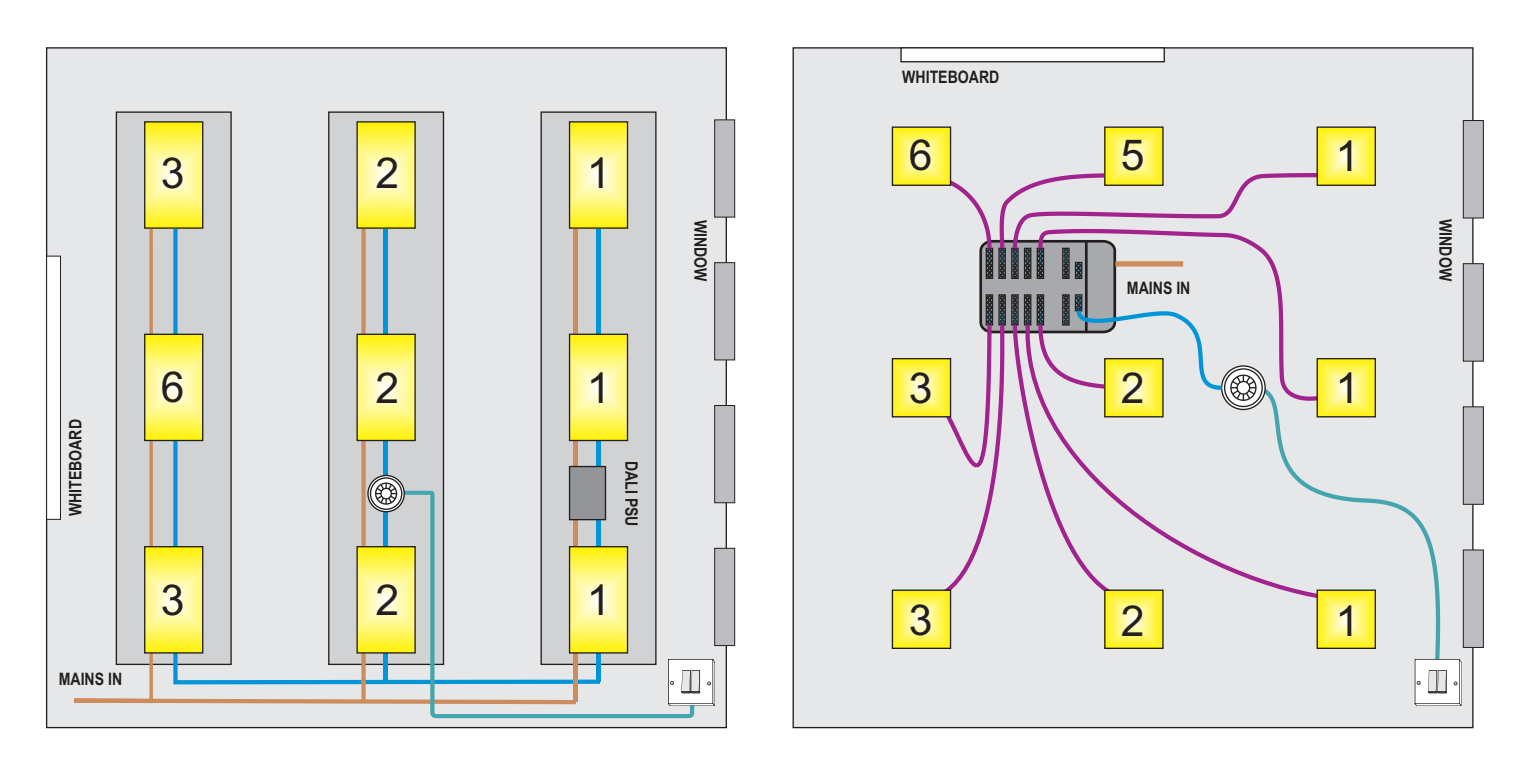

## Application

A typical school classroom with DALI light fittings arranged typically in three rows (may be more or less) from the principal window. The light fittings and sensor may be hard-wired or connected via Calon Active Wiring Centre (as shown in the schematics above).

Single-retractive switches to provide ON / OFF / DIM UP / DIM DOWN override for main room lighting and for optional whiteboard, which may be located anywhere in the room.

A single SmartSensor™ (typically type 4442CXG)

## Setup

This guide explains how to configure SmartSensor™ for a simple classroom application with a single sensor as described above.

Connect the sensor, light fittings and override switch(es) according to the installation instructions supplied.

SmartSensor<sup>™</sup> is set up using a small remote control as shown. Replacements are available from Calon under item code 4440RIN

Note: If the sensor flashes RED when entering a command below, there has been a mistake in command entry - just repeat the command.

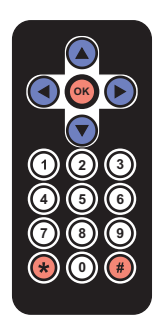

### 1. Select Commissioning Mode

Press and hold the "STAR" key for 5 seconds.

The LED in the sensor flashes once then turns solid green after 5 seconds to indicate that the sensor is now in Commissioning mode.

#### 2. Select Classroom Operating Mode

Enter the following code:

This configures the sensor for Classroom use and exits Commissioning mode. The LED in the sensor flashes and then turns off.

If this command is entered once the sensor has previously been set to Classroom mode, the parameters will be set for classroom operation but the sensor will remain in Commissioning mode (Green LED on).

If this is the case skip step 3 and proceed to step 4.

#### 3. Re-select Commissioning Mode

Press and hold the "STAR" key for 5 seconds.

The LED in the sensor flashes once then turns solid green after 5s to indicate that the sensor is once again in Commissioning mode.

#### 4. Address the Light Fittings

To begin addressing enter the following code:

The LED on the sensor will blink three times, approximately every two seconds, to show addressing in progress.

The duration is dependant on the number of lamps connected.

Once the addressing is complete, the LED will show solid green and the first light fitting will wink on and off at a two second interval.

#### 5. Group the Light Fittings

Locate the first winking light fitting and press the number on the remote control corresponding to the appropriate DALI group.

Light fittings nearest the window are in Group 1, next row back in Group 2, third and subsequent rows are in Group 3.

Light fittings near to a whiteboard are given Group numbers +3 (e.g. a whiteboard light in the third row is in Group 6, see diagrams on p1)

The light fitting is assigned to the selected group and the next fitting will flash. Repeat the process for all light fittings. If necessary use the LEFT and RIGHT arrow keys to select a light fitting, then assign to the correct group.

### 6. Check the Settings and Exit Commissioning Mode

Once grouping is complete use the UP and DOWN arrow keys to wink each group of light fittings in turn. Check that all lamps are correctly grouped.

#### If necessary repeat steps 4-6.

Once all lamps are correctly grouped, press OK to exit commissioning mode and return to normal operation. The green LED in the sensor switches off to indicate that the unit is now in User Mode.

**Calon Associates Limited** 2 Whitworth Court Runcorn WA7 1WA, UK

T: +44 (0) 1925 320 320 F: +44 (0) 1925 320 414 E: sales@caloncontrols.com

www.caloncontrols.com

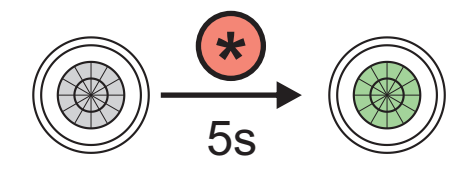

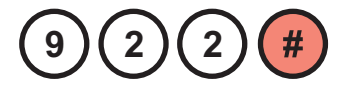

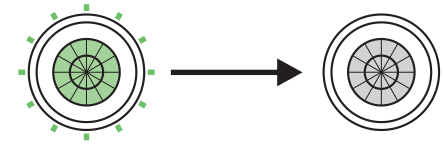

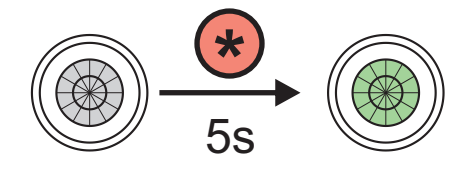

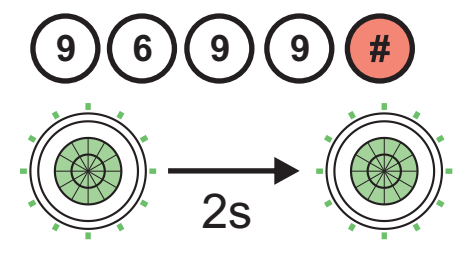

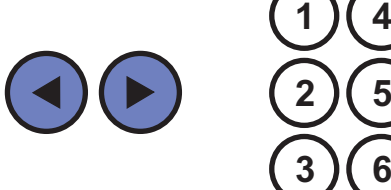

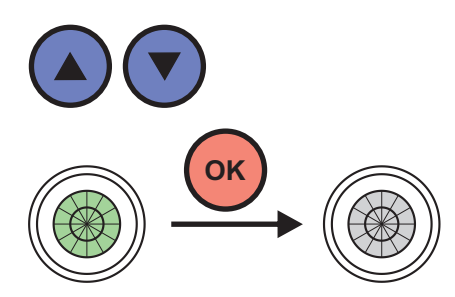

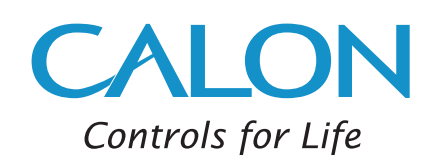